## **Owncloud**

## **Wie lösche ich die Benachrichtigungen, die ownCloud bei jedem Start ausgibt?**

Das ownCloud Client-Programm informiert Sie über Änderungen, die auf dem Server stattgefunden haben, z.B. wenn Sie zu einer Gruppe hinzugefügt wurden.

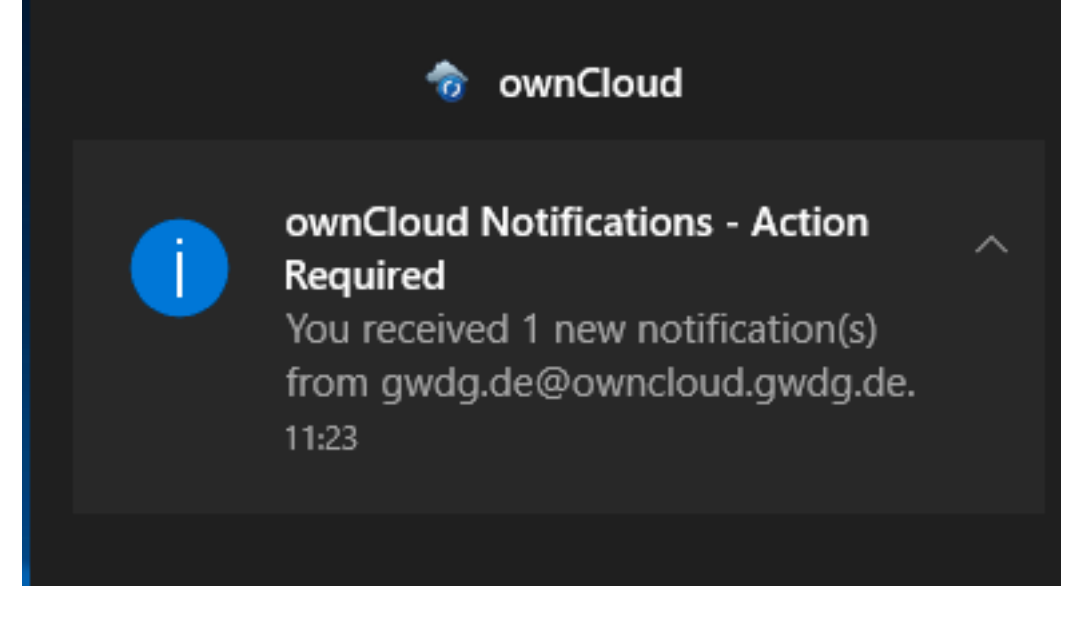

Diese Informationen werden nicht entfernt, sie können aber im Client ausgeblendet werden, damit Sie das Programm beim Start nur über wirklich neue Änderungen informiert. Öffnen Sie dazu den **Client**, wechseln Sie auf die Seite "**Aktivität**", den Reiter "**Serveraktivität**" und dort das Feld "**Handlung erforderlich: Benachrichtigungen**". Klicken Sie hier den Knopf "**Ausblenden**", der Client wird Sie nun nicht mehr auf diese Information hinweisen.

## **Owncloud**

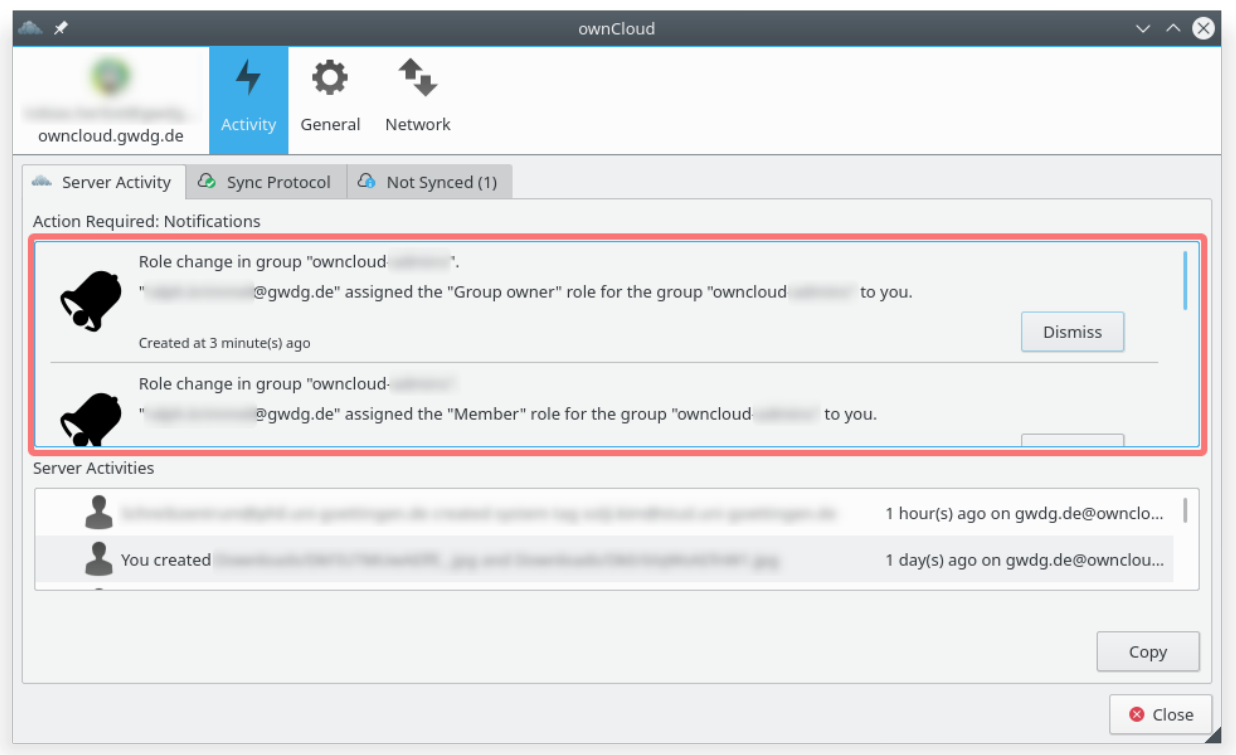

Eindeutige ID: #1257 Verfasser: Tobias Herbst Letzte Änderung: 2018-08-09 12:06